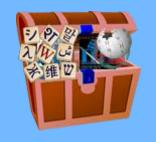

# Internet in a Box

For Education
Tim Moody

### What is Internet in a Box?

- A small Wifi hotspot to make Internet content available where Internet access is unavailable, or limited due to cost or other restrictions.
- A collective of people who develop that device
- An aggregate of free/open software and content
- Used in both Medical and Educational settings

## A Brief History

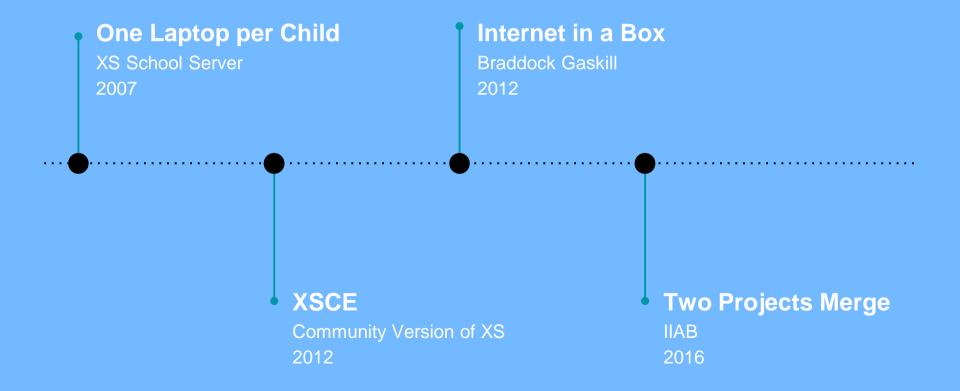

### What does it look like?

- Often based on Raspberry Pi
- 'W' for low cost deployments
- Full model 3 B + and new 4
- Also Intel NUC for more capacity

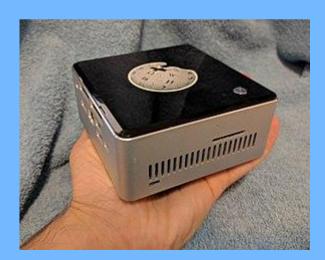

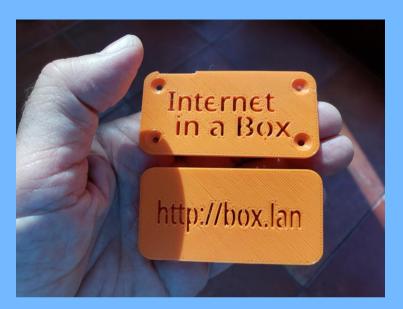

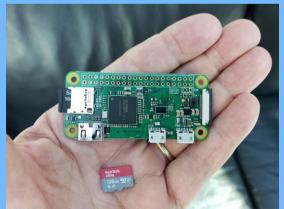

#### How do I access it?

- Wifi is Internet in a Box
- Usually no password
- Many devices go directly to home page
- For others put <a href="http://box.lan">http://box.lan</a> in browser

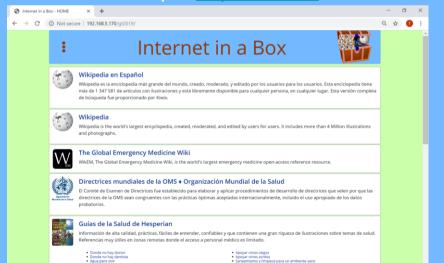

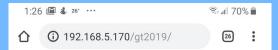

#### : Internet in a Box Q

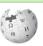

Wikipedia en Español

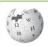

Wikipedia in English without Videos

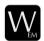

The Global Emergency Medicine Wiki

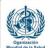

Directrices mundiales de la OMS ♦ Organización Mundial de la Salud

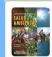

Guías de la Salud de Hesperian

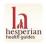

**Hesperian Health Guides** 

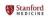

Stanford Emergency Medicine Videos

### What's in the Box?

- Depends on the curator, but commonly for the Medical version
- The Medical Wikipedia in various languages
- The full Wikipedia in whatever languages are needed
- The Global Emergency Medicine Wiki
- CDC Web Site in English and Spanish
- Material from the WHO
- Other content packages from OER2G0

### What Services are Available?

- Medical version only uses Kiwix
- For Education version there are many more.

#### **Kiwix**

- Used by Everyone
- Main use is Wikipedia and other Wikis
- Searchable
- ZIM Files: proprietary compression
- English Wikipedia in 80G
- Source for downloading

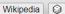

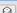

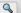

#### Welcome to Wikipedia

#### The free encyclopedia.

5.734.527 articles in English

#### Arts

Architecture • Books • Cinematography • Dance • Design • Fashion • Films • Gastronomy • Literature • Magic (illusion) • Music · Painting · Photography · Poetry · Sculpture · Theatre

#### Geography

Africa · Antarctica · Arctic · Asia · Caribbean · Central America · Europe · Latin America · Mediterranean · Middle East · North America · Oceania · South America · Cartography

#### History

Ancient Egypt • Ancient Greece • Ancient Japan • Ancient Near East • Ancient Rome • Archaeology • British Empire • Byzantine Empire • Classical civilisation • Colonialism • Crusades • Heraldry • History of science • Imperial China • Indian independence movement · Middle Ages · Mughal Empire · Ottoman Empire · Russian Empire · Sasanian Empire · Seljuk Empire · Soviet Union · War

#### Sciences

Agriculture • Applied mathematics • Architecture • Computer science • Engineering • Forensics • Optics • Dentistry • Medicine • Nursing • Pharmacy • Social work • Veterinary medicine • Astronomy • Biology • Chemistry • Earth sciences • Physics • Social sciences

#### **KA** Lite

- Server for Khan Academy
- Used by Most Educational Installs
- Both Videos and Exercises
- Optional Progress Tracking

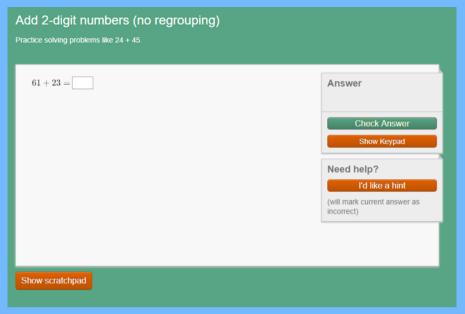

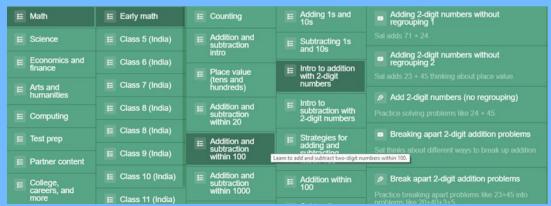

### Kolibri

- The Successor to Kalite
- Has a Broader Range of Channels
- Dynamic Scraping of Content Web Sites
- Supports Sneaker Net for Content Distribution

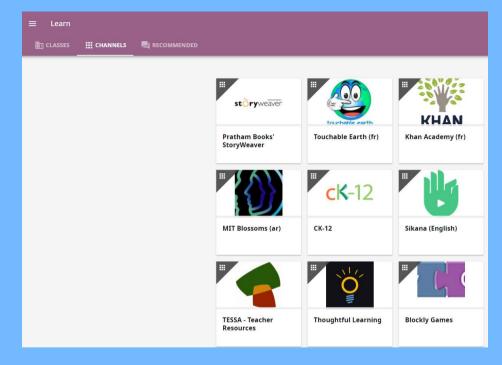

## OpenStreetMap

- World Maps
- Zoom to 11 Levels
- Can download individual regions
  with 15 levels of zoom that scale to
  18 levels (about 4-to-23 GB each).
- Also includes satellite photos (10 levels of zoom) from Sentinel.
- Search for cities/towns/settlements
   that have more than 1000 people.

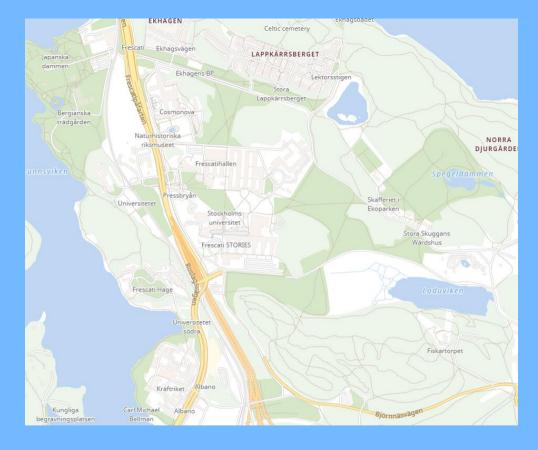

#### Calibre-Web

- Store and Access electronic books (e-pub, pdf, mobi, etc.).
- Downloaded books, documents and images can be added using browser.
- Creates thumbnail automatically.
- Students can also create accounts to track reading progress.

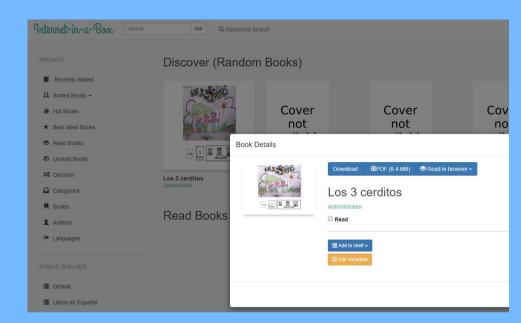

### MediaWiki

- Well known server
- Use for Local Information:
- Calendar
- **Medical Protocols**
- School Web Site

Main page Discussion

#### Main Page

#### MediaWiki has been installed.

Consult the User's Guider for information on using the wiki software.

#### Getting started [edit]

- MediaWiki FAQ

   FA

   MediaWiki FAQ

   FA

   MediaWiki FAQ

   FA

   MediaWiki FAQ

   FA

   MediaWiki FAQ

   FA

   MediaWiki FAQ

   FA

   MediaWiki FAQ

   FA

   MediaWiki FAQ

   FA

   MediaWiki FAQ

   FA

   MediaWiki FAQ

   FA

   MediaWiki FAQ

   FA

   MediaWiki FAQ

   FA

   MediaWiki FAQ

   FA

   MediaWiki FAQ

   MediaWiki FAQ

   MediaWiki FAQ

   MediaWiki FAQ

   MediaWiki FAQ

   MediaWiki FAQ

   MediaWiki FAQ

   MediaWiki FAQ

   MediaWiki FAQ

   MediaWiki FAQ

   MediaWiki FAQ

   MediaWiki FAQ

   MediaWiki FAQ

   MediaWiki FAQ

   MediaWiki FAQ

   MediaWiki FAQ

   MediaWiki FAQ

   MediaWiki FAQ

   MediaWiki FAQ

   MediaWiki FAQ

   MediaWiki FAQ

   MediaWiki FAQ

   MediaWiki FAQ

   MediaWiki FAQ

   MediaWiki FAQ

   MediaWiki FAQ

   MediaWiki FAQ

   MediaWiki FAQ

   MediaWiki FAQ

   MediaWiki FAQ

   MediaWiki FAQ

   MediaWiki FAQ

   MediaWiki FAQ

   MediaWiki FAQ

   MediaWiki FAQ

   MediaWiki FAQ

   MediaWiki FAQ

   MediaWiki FAQ

   MediaWiki FAQ

   MediaWiki FAQ

   MediaWiki FAQ

   MediaWiki FAQ

   MediaWiki FAQ

   MediaWiki FAQ

   MediaWiki FAQ

   MediaWiki FAQ

   MediaWiki FAQ

   MediaWiki FAQ

   MediaWiki FAQ

   MediaWiki FAQ

   MediaWiki FAQ

   MediaWiki FAQ

   MediaWiki FAQ

   MediaWiki FAQ

   MediaWiki FAQ

   MediaWiki FAQ

   MediaWiki FAQ

   MediaWiki FAQ

   MediaWiki FAQ

   MediaWiki FAQ

   MediaWiki FAQ

   MediaWiki FAQ

   MediaWiki FAQ

   MediaWiki FAQ

   MediaWiki FAQ

   MediaWiki FAQ

   MediaWiki FAQ

   MediaWiki FAQ

   MediaWiki FAQ

   MediaWiki FAQ

   MediaWiki FAQ

   MediaWiki FAQ

   MediaWiki FAQ

   MediaWiki FAQ

   MediaWiki FAQ

   MediaWiki FAQ

   MediaWiki FAQ

   MediaWiki FAQ

   MediaWiki FAQ

   MediaWiki FAQ

   MediaWiki FAQ

   MediaWiki FAQ

   MediaWiki FAQ

   MediaWiki FAQ

   MediaWiki FAQ

   MediaWiki FAQ

   MediaWiki FAQ

   MediaWiki FAQ

   MediaWiki FAQ

- Learn how to combat spam on your wikir

This page was last edited on 25 February 2019, at 14:23.

Privacy policy About Community Wiki Disclaimers

### WordPress

- Also well known server
- Use for Local Information:
- Calendar
- Medical Protocols
- School Web Site

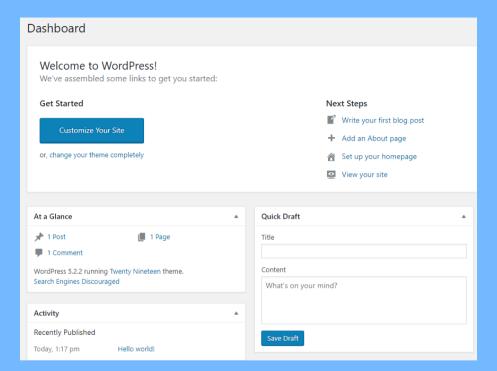

## Sugarizer

- OLPC Learning Environment
- Based on shareable Activities
- Collaborative
- Implemented as a Server

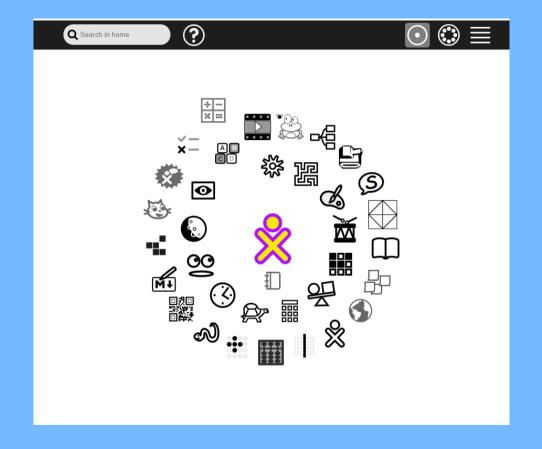

#### Nextcloud

- Media Sharing
- Nextcloud puts your data at your fingertips, under your control. Store your documents, calendar, contacts and photos on your local server.
- Collaboration between Phones
   (Android and iOS apps available)
   and Laptops
- Can make materials available to group of students.

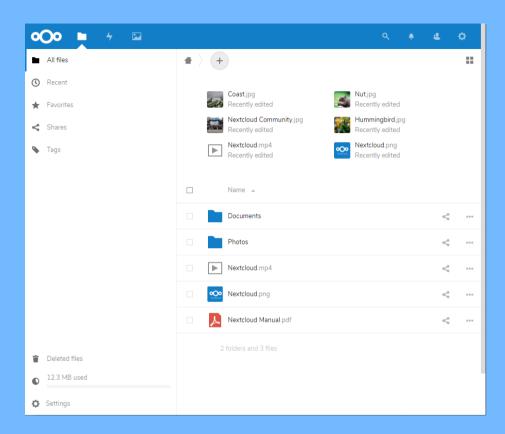

## Other Interactive Apps

- MineTest
  - Open Source Game
  - Similar to MineCraft
  - Default is Creative Mode
- Elgg
  - Media Sharing
  - Collaboration

### Communications and Infrastructure

- Lokole Local email
- PBX Local telephony
- Transmission BitTorrent client
- Samba Windows File Sharing
- CUPS Printer services

## Management and Analysis

- AWStats Usage Statistics
- Munin Server Monitor
- vnStat Network Monitor
- OpenVPN Support VPN

## How do I Customize it for My Audience?

- The short answer is using the Admin Console
- Let's look at it briefly

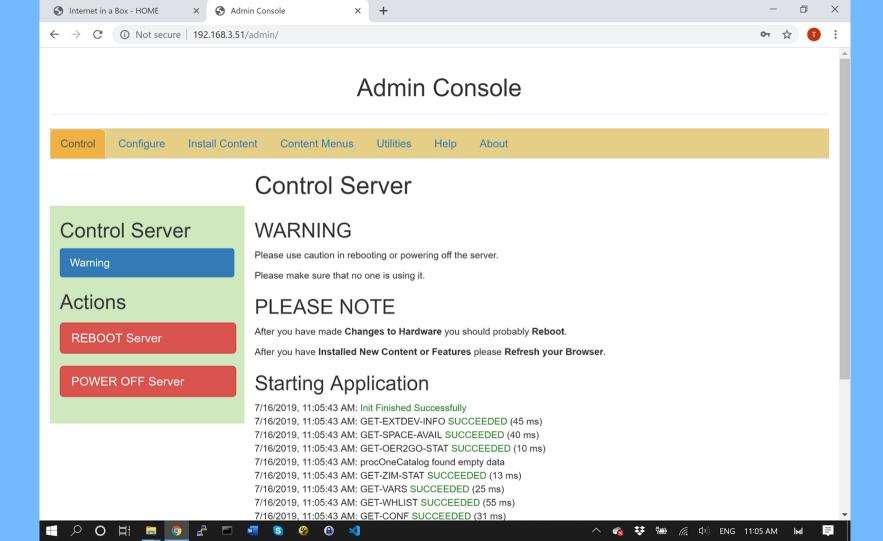

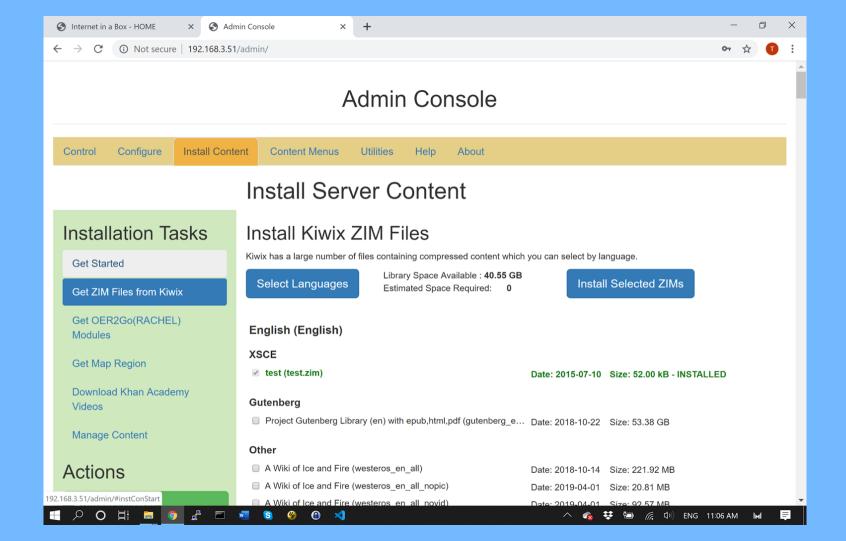

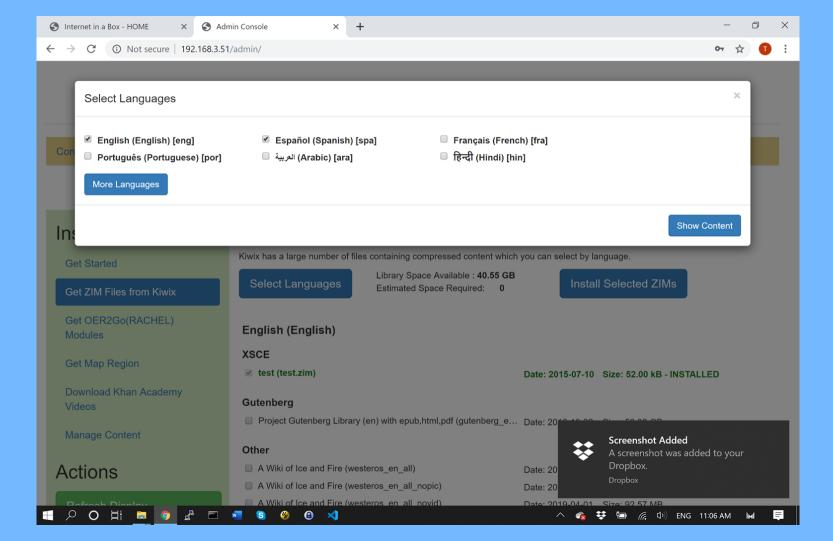

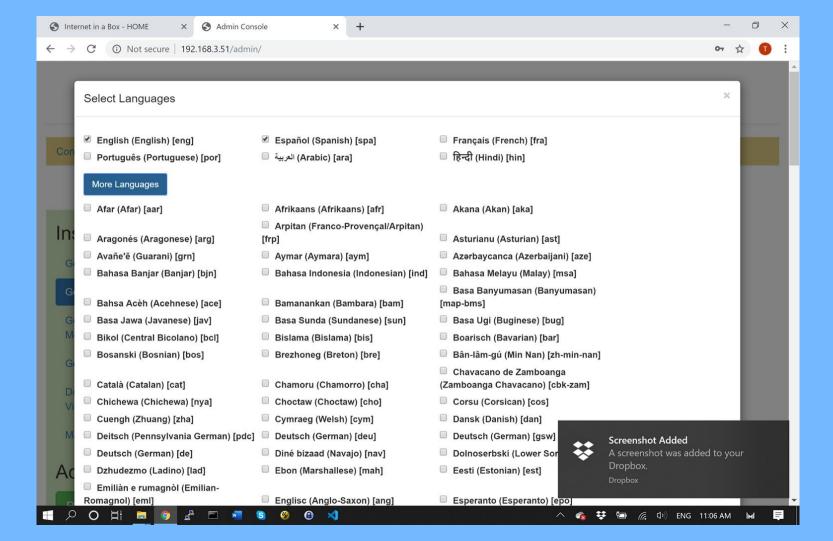

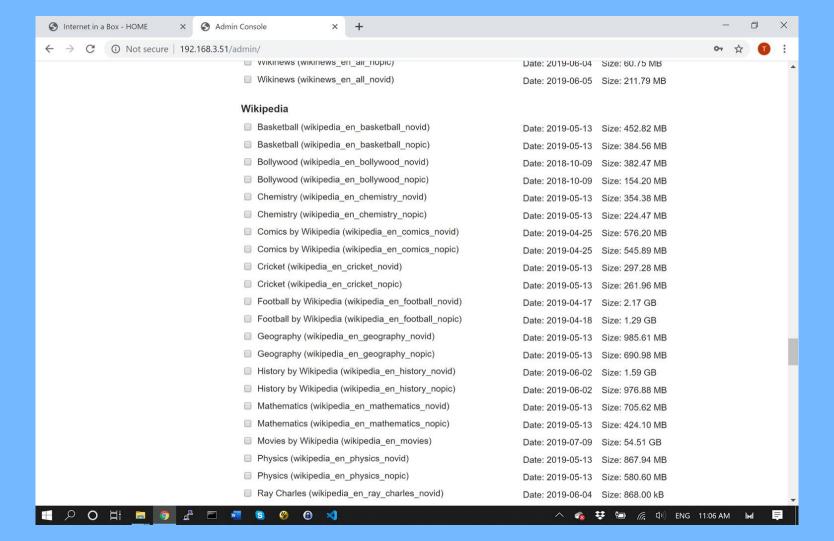

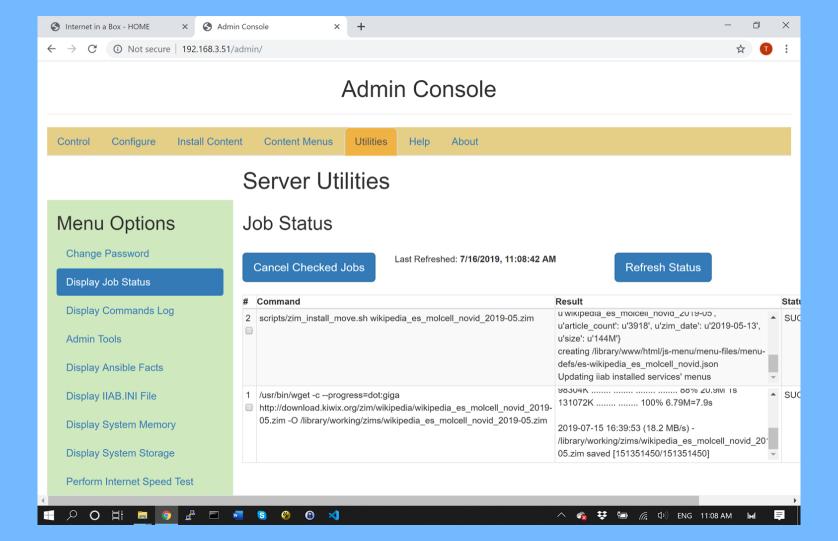

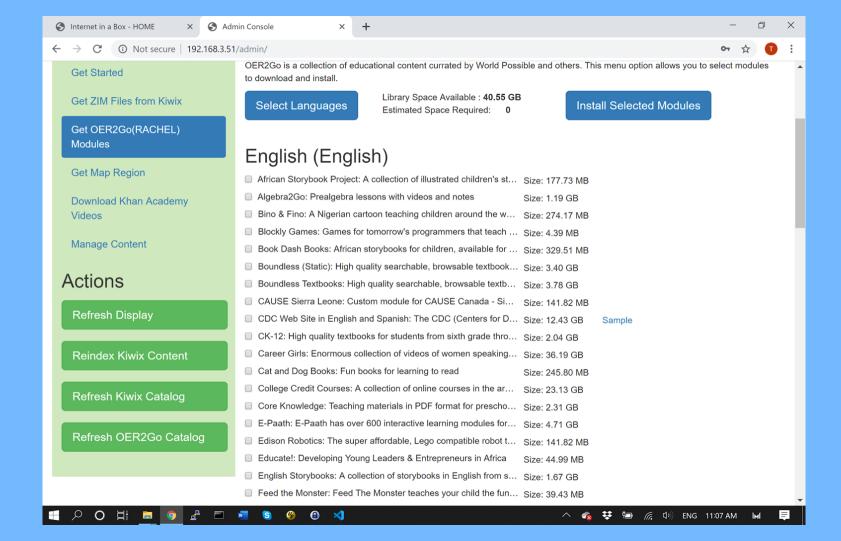

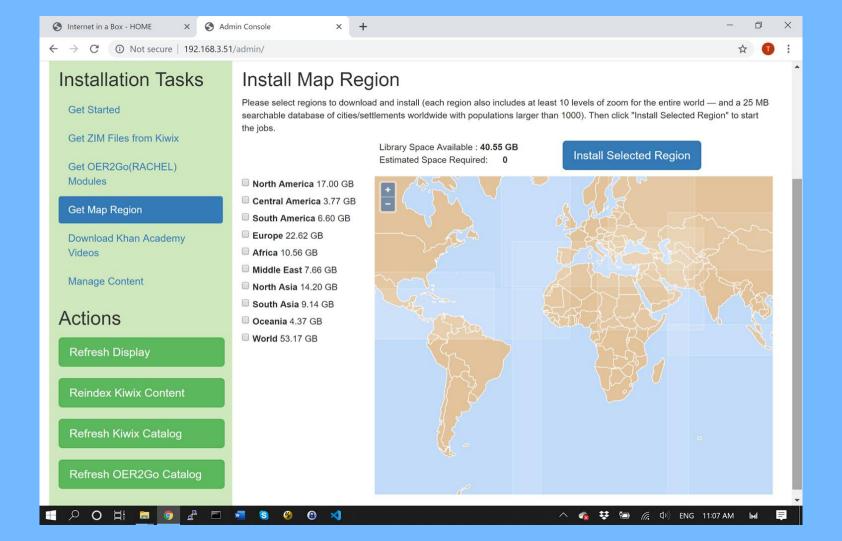

## Adjust Menu Order and Text

- Out of the Box the Menu has stuff we Don't Want
- We can delete it by dragging it off
- Zims and OER2Go content are automatically added
- But we may want thing in a Different Order
- We can drag a Menu Item to the Position in which we want it
- We can also edit the text of the Menu Item

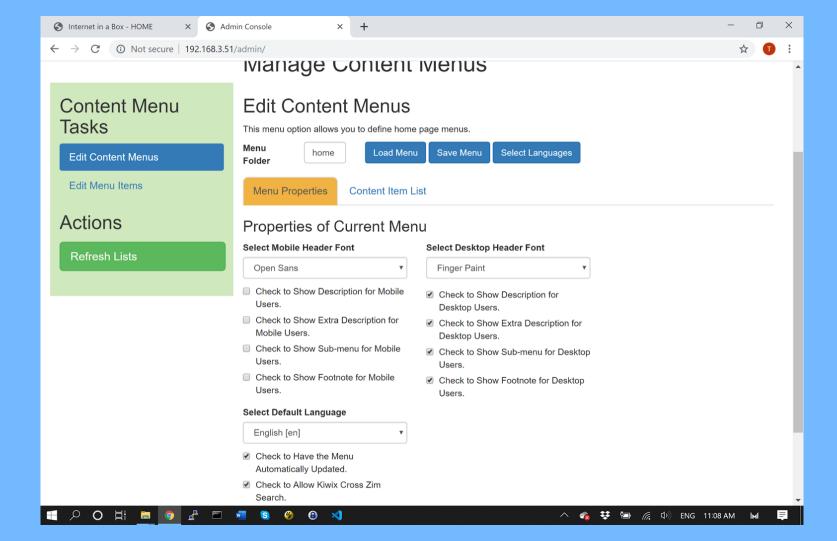

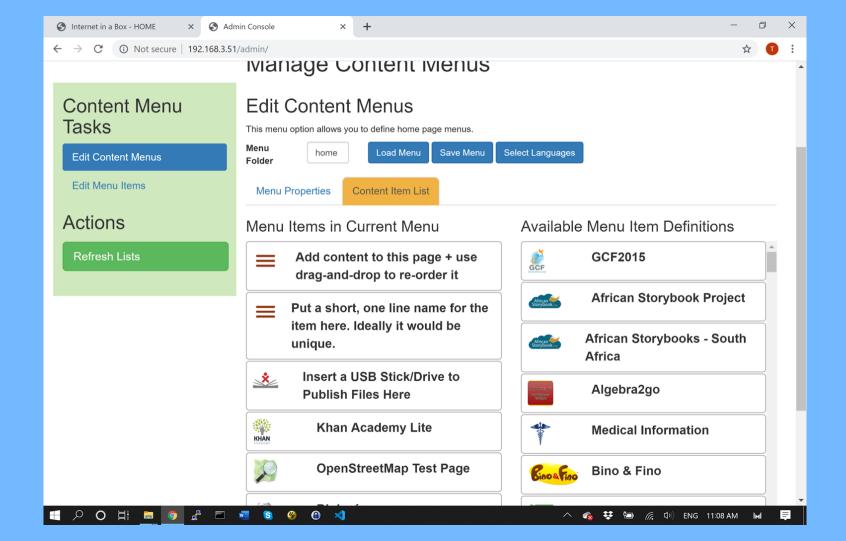

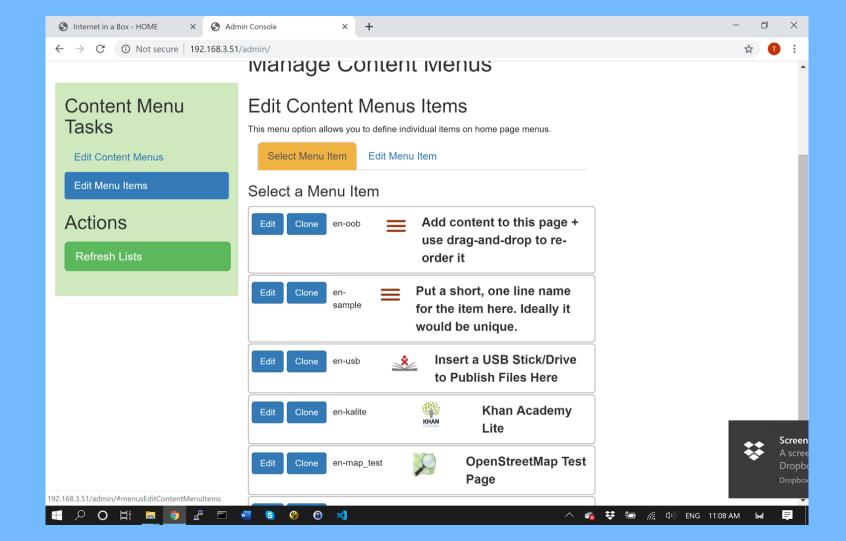

### Metrics

- Offline Connections
- Usage Statistics AWStats
- Not Tracked Pseudo Links
- Time Problems

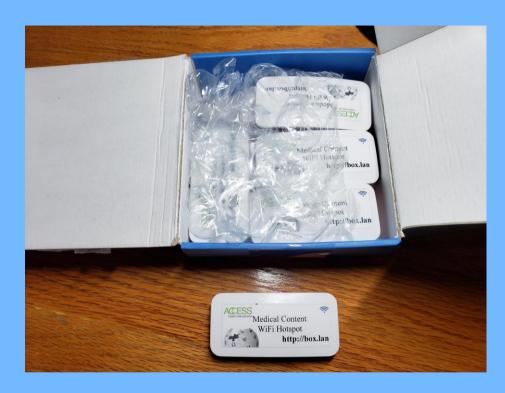

#### **AWStats**

- Very Popular Web Statistics App
- Been around a Long Time
- Number of Users
- Most Visited Pages
- Entry and Exit Page
- How Long on Site
- Mostly by Month

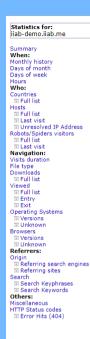

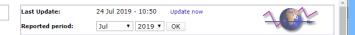

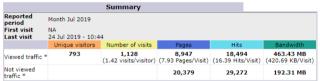

<sup>\*</sup> Not viewed traffic includes traffic generated by robots, worms, or replies with special HTTP status codes.

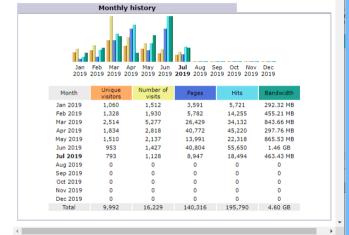

## **AWStats - Pages**

- These are Entry Pages
- Note /home/
- English Wikipedia
- Spanish wikihow
- Need some expertise to read these urls

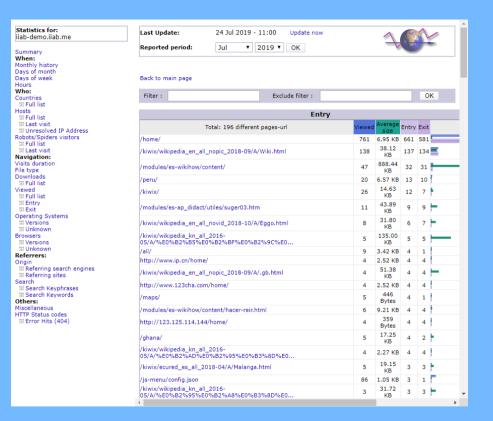

### **AWStats - Visitors**

- Duration how sticky
- Visitors and Visits how much was the Server Used
- Various Time Frames

Summary When: Monthly history Days of month Days of week Hours

| Visits duration                         |                     |         |
|-----------------------------------------|---------------------|---------|
| Number of visits: 1,128 - Average: 82 s | Number of<br>visits | Percent |
| 0s-30s                                  | 1,054               | 93.4 %  |
| 30s-2mn                                 | 25                  | 2.2 %   |
| 2mn-5mn                                 | 9                   | 0.7 %   |
| 5mn-15mn                                | 6                   | 0.5 %   |
| 15mn-30mn                               | 7                   | 0.6 %   |
| 30mn-1h                                 | 14                  | 1.2 %   |
| 1h+                                     | 6                   | 0.5 %   |
| Unknown                                 | 7                   | 0.6 %   |

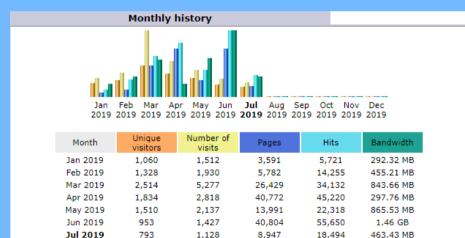

# AWStats – Missing Pages

- Only knows Content that was accessed through Web Server
- Some Content is Accessed Directly
  - KA Lite
  - Kolibri
  - Sugarizer
- We create pseudo link in Web Log to be picked up by AWStats

# AWStats – Reporting Period

- Uses Server Clock
- Raspberry Pi does Not have a Real Time Clock (can be added)
- Guatemala servers showed all activity on the same day
- So we learned to add a time capture when device accesses home page that we trust to have the correct time.
- (Turned on or off in Admin Console)

## Feedback

- Experimental Feedback Form
- Not much has been done with it.
- Like AWStats we need to be able to get the data.

# Configuration and Management

- Munin
  - Comprehensive set of Server and Networking Statistics
- phpMyAdmin Not recommended
  - Can be used to edit MySql data directly
  - Can be dangerous to turn on
- Open VPN
  - Support VPN can allow Administrators to Turn on Access for developers to troubleshoot problems.
  - Off by Default

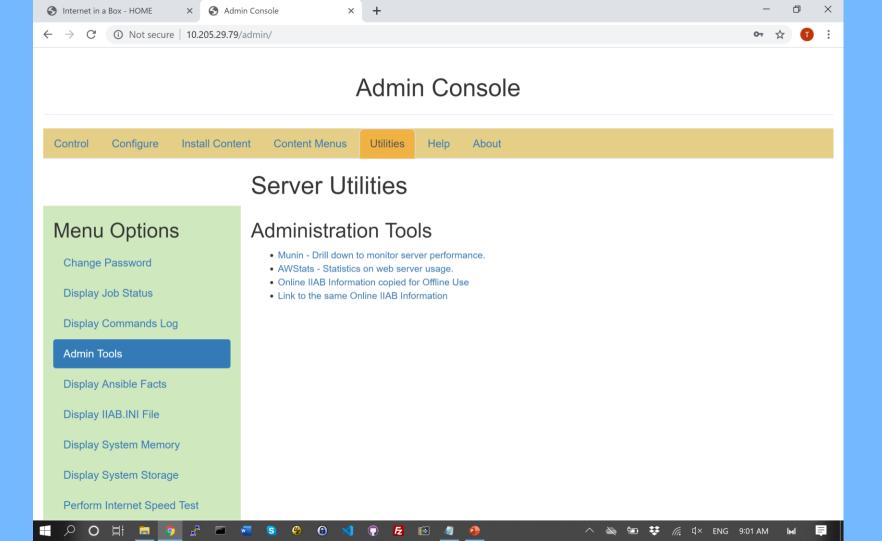

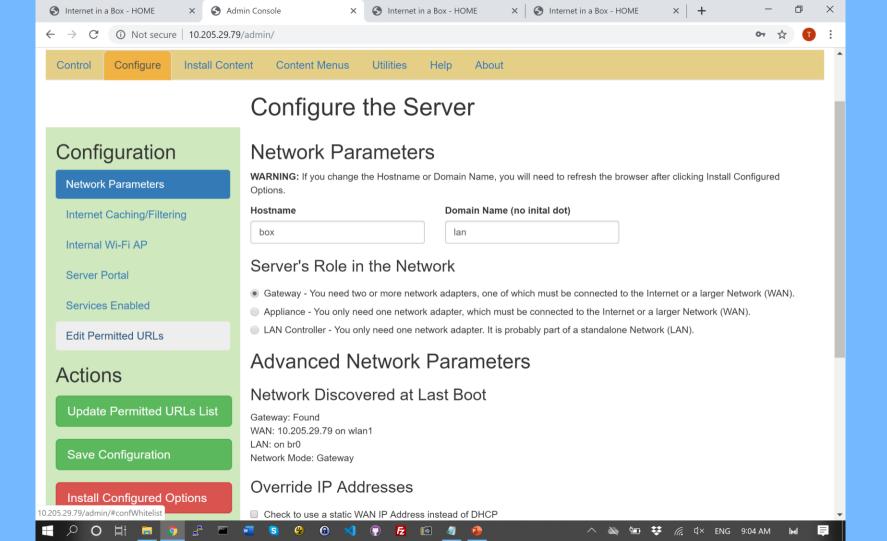

#### **Admin Console Control**

- Control the Server
- WiFi, Bluetooth, and VPN Raspberry Pi Only

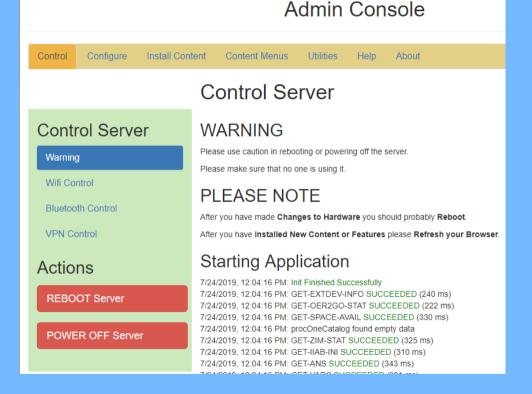

#### Other Admin Console

- View Configuration
- Other Utilities

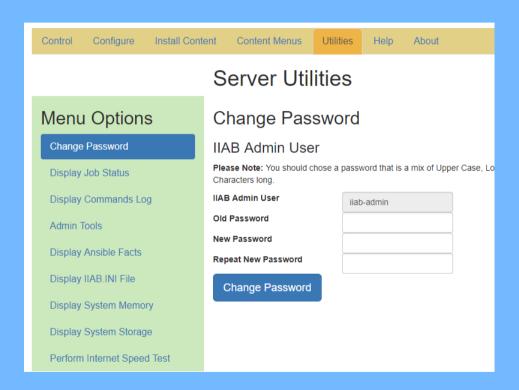

## Help

- Internet in a Box Info
- Admin Console Help

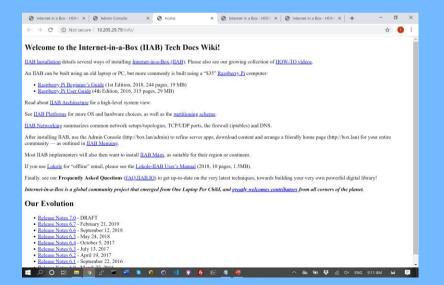

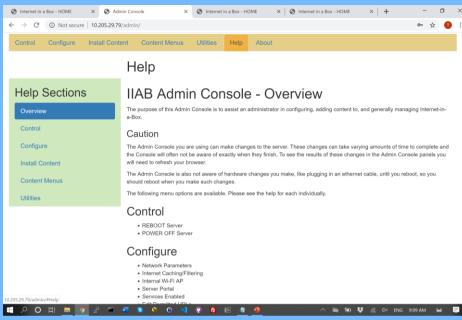

## How do I get it?

- Buy it with a curation for a particular audience:
  - James Heilman
  - Thingbits in India
  - Growing list of distributors
- Download a 'Content Ready' image from archive.org
  - Write to sd card and get started
  - Customize content
- DiY with scripts that do an entire install

# Use Existing or Create New 'Content Ready' Image

- Create New using http://download.iiab.io
- Or Download from Internet Archive
- https://archive.org/details/internetinabox

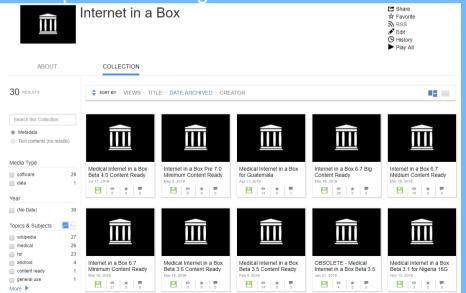

#### Index of / Last modified Size Description Name 6.2/ 2017-05-04 10:34 6.3/ 2017-07-21 12:52 6.4/ 2017-07-04 15:38 2018-06-14 18:42 6.5/6.6/ 2018-09-24 04:27 6.7/ 2019-02-26 20:55 7.0/ 2019-07-12 01:56 7.1/ 2019-06-15 06:23 README.html 2019-07-12 01:56 2.0K content/ 2019-02-26 21-52 install.txt 2019-03-28 16-39 2 5K packages/ 2019-07-10 23:50 repos/ 2016-02-01 00:29 robots.txt 2018-08-22 12:46 154 Internet-in-a-Box (IIAB) 7.0 pre-releases can be installed from this page. Please read our DRAFT IIAB 7.0 Release Notes. To install IIAB 7.0 onto Raspbian Buster, Ubuntu 18.04 or Debian 10, run this 1-line installer: curl d.iiab.io/install.txt | sudo bash OS TIPS & TRICKS: click the above link (that ends in .txt) for important recommendations on how to PREPARE & SECURE YOUR OS. WARNING: NOOBS IS \*NOT\* SUPPORTED, as its partitioning is very different. On a Raspberry Pi, you need to INSTALL THE LATEST VERSION OF RASPBIAN. To attempt IIAB 7.0 on another Linux see the full/manual instructions. An Ethernet cable is HIGHLY RECOMMENDED during installation, as this is more reliable than Wi-Fi (and faster too!) If however you must install over Wi-Fi, remember to run "iiab-hotspot-on" after IIAB installation, TO ACTIVATE YOUR RASPBERRY PI's INTERNAL WIFI HOTSPOT (thereby killing Internet connectivity!) Thanks For Building Your Own Library To Serve One & All

## Questions and some Resources

- Demo at http://medbox.iiab.me/home/
- Docs at https://github.com/iiab/iiab/wiki
- FAQ at http://wiki.laptop.org/go/IIAB/FAQ
- Code at https://github.com/iiab/iiab
- Wikipedia Support https://meta.wikimedia.org/wiki/Internet-in-a-Box
- https://www.thingbits.net/products/medical-and-health-internet-in-a-box-south-asiaedition#
- Images at archive.org http://www.archive.org/details/internetinabox
- DiY at http://d.iiab.io